# <span id="page-0-0"></span>Introduction à la programmation en Java Cours 9

Stéphane Airiau

Université Paris-Dauphine

### **Class Path**

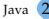

## Aider Java

Archivage des classes  $\Rightarrow$  utilitaire jar qui fait parti de la bibliothèque standard

jar cvf bibliotheque.jar monRepertoireJava/mesClasses/\*.class

- fonctionne comme le programme tar sous unix
- c create an archive
- u mise à jour de l'archive
- x extraction de l'archive
- v verbose
- f use archive file
- e point d'entrée pour une application archivée dans un fichier jar exécutable

jar cvfe pro.jar projet.classes.Principale projet/classes/\*.class

Lorsqu'on utilise des fichiers jar, il faut dire au compilateur et à la machine virtuelle où se trouvent ces fichiers ! ➫ spécifier le class path. Le class path peut contenir

- des répertoire qui contiennent des fichiers .class
- le chemin de fichiers jar
- des répertoires contenant des fichiers jar

le compilateur et la machine virtuelle ont une option -classpath (abbrégée en -cp)

java -cp .:../libs/lib1.jar projet.classes.Principale

Le class path aura deux éléments : le repertoire courant . et un fichier jar nommé lib1. jar dans le répertoire ../libs.

Sous Windows, il faut utiliser des ; pour séparer les éléments. Sinon, il faut utiliser :

Vous pouvez mettre à jour une variable d'environnement CLASSPATH sous votre sysème.

# **Annotations**

#### Aider Java

Les annotations sont des balises dans le code Java que des **outils** peuvent utiliser.

ex :

- JUnit : les annotations indiquent des méthodes qui exécutent un test (cf seconde partie du cours)
- JavaPersistence Architecture : relation entre des classes et des tables d'une base de données
- Check Framework : permet par exemple d'ajouter des assertions dans le programme (ex : paramètre est non null) ou qu'une chaîne de caractères contient une expression régulière. Un outil d'analyse statique vérifie si les assertions sont valides dans le code.
- o outils de la bibliothèque standard pour la compilation

L'objectif aujourd'hui est d'indiquer la syntaxe pour pouvoir lire un code annoté. Nous n'entrerons pas dans les détails mais nous verrons une application avec Junit .

### Annotation

- une annotation commence par le caractère @
- @ est suivi par le nom de l'annotation  $\bullet$
- en option, on peut avoir des couples (clé,valeur) appelés éléments
- les valeurs peuvent être
	- la valeur d'un type primitif
	- une chaîne de caractères
	- un objet de type Class
	- une instance d'un type énuméré
	- une annotation
	- un tableau d'un des types précédents (sauf un autre tableau !)

@BugReport(reportedBy={"Barack", "Michelle"})

ces annotations peuvent apparaître lors de la déclaration de

- classes et interfaces
- méthodes
- constructeurs
- variables d'instances
- variables locales
- paramètres de type
- variables de générique
- package

les annotations doivent être déclarées dans une interface d'annotations.

## Annotations standards

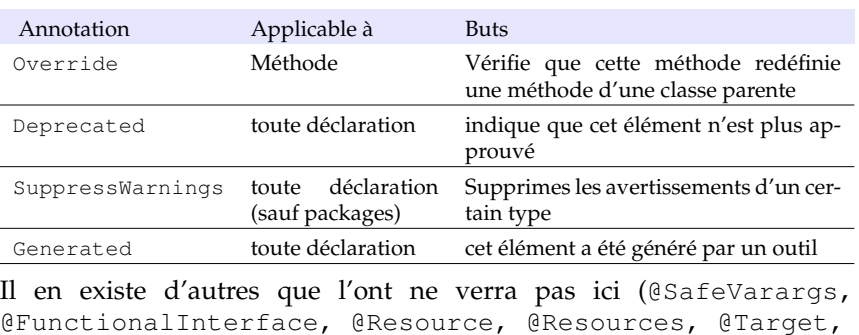

@Retention, @Documented, @Inherited, @ Repeatable)

Utiliser @Override est une bonne pratique.

@SuppressWarnings : Cette annotation supprime des messages d'avertissements pour un certain type.

Si on utilise un cast qui ne peut pas être vérifié au moment de la compilation (ex : readObject()), le compilateur Java va écrire un message d'avertissement qui peut être utile.

Mais si on peut garantir qu'il n'y aura pas de problèmes, on peut ignorer cet avertissement.

```
@SuppressWarnings("unchecked")
```
Parfois la généricité ne permet pas exactement de faire ce que l'on veut (ou le code n'a pas été mis à jour depuis Java5) et on peut ajouter une annotation pour confirmer que ce que l'on fait est correct.

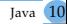

# **Tests unitaires et JUnit**

L'erreur fait partie de notre nature : il faut donc valider tout travail. En plus, on veut éviter que les erreurs passées se reproduisent.

- tests d'intégration : le logiciel fonctionne-t-il dans son environnement d'exécution ?
- tests d'acceptation : le client accepte-t-il le logiciel ?
- tests unitaires : vérifier une "unité" du logiciel ?

On va se concentrer sur les **tests unitaires** :

- aide pour trouver les bugs
- bon moyen de vérifier que tout continue de fonctionner si on a fait des changements

On veut en plus pouvoir automatiser les tests (et éviter d'avoir des appels à System.out.println(...) partout !)

- mettre en place les tests peut être couteux
- s'il n'y a pas d'erreurs, on peut avoir l'impression d'avoir perdu du temps (mais réfléchir aux tests peut nous aider à mieux trouver une solution)
- trouver un bug peut prendre beaucoup de temps
- il est impossible/trop coûteux de garantir qu'un code n'a aucun bug ➫ faire un minimum de tests vérifiant une large partie des cas d'utilisation

#### Première solution (à bannir)

Faire une méthode main pour tester la classe.

- approche naturelle **MAIS**
- le test n'est pas forcément documenté
- le test n'est pas forcément compréhensible

# Philosophie

➫ Avoir une classe de tests pour chaque classe développée. ➫ But : détecter la présence d'une erreur Attention : passer le test ne garantira pas l'absence d'erreurs.

Pour un cas de test, on a besoin de trois ingrédients

- état initial
- état final
- un outil qui vérifie le résultat théorique au résultat obtenu par le code.

#### Junit

- Junit ne fait pas partie de la bibliothèque standard de Java.
- à chaque classe, on peut associer une classe de test Junit
- on peut tester les méthodes que l'on veut
- squelette :

créer une instance de la classe à tester générer des cas de tests :

- générer les données en entrée
- générer le résultat

appeler la méthode et vérifier le résultat

Lorsqu'un test échoue, on laisse une explication.

La partie délicate est de faire des tests pour vérifier qu'une expression est bien jetée.

## Définition de tests

- une classe de tests unitaire est associée à une classe.
- on ajoute une annotation **@Test** pour indiquer le test
- nom de la méthode quelconque
- visibilité **public**
- retour **void**
- pas de paramètre, peut lever une exception

#### **if** ... fail

La méthode fail fait échouer la méthode de test (test non validé).

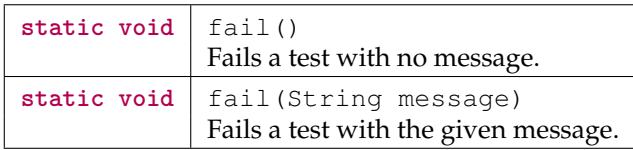

On a des raccourcis d'écriture avec les méthodes assert.

#### assert

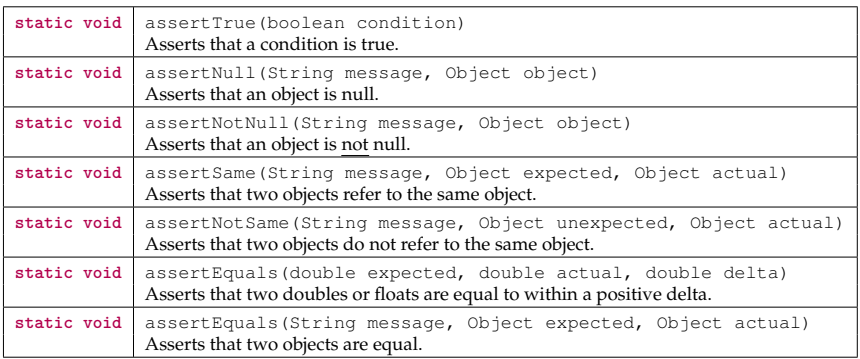

On peut exécuter une méthode avant *chaque* test et après chaque test.

- @before par exemple pour créer les instances des états initiaux et finaux, ouvrir des fichiers pour les tests.
- @after pour fermer des resources ou bien effacer des fichiers tests.

@BeforeClass et @AfterClass fonctionnent de la même façon, mais la méthode est exécutée avant le *premier* test et après le *dernier* test.

#### Test pour vérifier les exceptions

On peut tester si une méthode lance bien une exception (i.e. si la méthode ne lance pas d'exception, il y a un problème).  $\Rightarrow$  on complète l'annotation avec un élément @Test(expected=ArithmeticException) @Test(expected=expected=IllegalArgumentException.class) @Test(expected=IllegalStateException.class) @Test(expected=NullPointerException.class)

# Exemple

```
\frac{1}{3} package tds.td3;<br>\frac{3}{3} import static org.
 3 import static org.junit.Assert.*;<br>5 import iava.util.Random:
 5 import java.util.Random;<br>7 import org.iunit.Test:
     import org.junit.Test;
 \frac{8}{9}9 public class MyListTest1 {
\frac{10}{11}11 @Test
12 public void sizeList() {<br>13 MVList 1 = new MVList(
            13 MyList l = new MyList();
14 l.add("toto");
15 l.add("toto");
16 assertEquals(2, l.size());
17 }
18
```

```
\begin{array}{c|c} 19 & \text{QTest} \\ 20 & \text{public} \end{array}20 public void sizeList2() {
21 MyList l = new MyList();<br>22 l.addLast("z");
           l.addLast("z");
\begin{array}{|c|c|c|}\n\hline\n 23 & \text{l.add("toto");}\n\hline\n 24 & \text{l.add("toto");}\n\hline\n\end{array}1.add('"toto"):25 l.addLast("ez");
26
27 assertEquals(4, l.size());
28 }
29
30 @Test
31 public void printList() {
32 MyList l = new MyList();
33 l.add("toto");
34 l.add("toto");
35 l.add("titi");
36 assertEquals("titi, toto, toto", l.toString());
37 }
38
```

```
\begin{array}{c|c}\n41 & \text{QTest} \\
42 & \text{public}\n\end{array}42 public void addList() {
        \begin{array}{c|c} 43 & \text{MyList 1} = \text{new MyList} \end{array}<br>1.add ("toto"):
                   1.add('"toto");
        \begin{array}{c|c} 45 & 1.\text{add}(" \text{toto}'') \\ 46 & 1.\text{add}(" \text{titi}'') \end{array}1.add("titi"):
        \begin{array}{c|c} 47 & 1.\text{addLast}("bla"); \\ \hline 48 & 1.\text{addLast}("bili"); \end{array}48 l.addLast("bli");
        \begin{array}{c|c} 49 & 1.\text{add}("dob");\end{array}assertEquals("doh, titi, toto, toto, bla, bli", l.toString());
        51 }
        53
        54 @Test
        55 public void addList2() {
        56 MyList l = new MyList();
        57 l.addLast("toto2");
        58 l.add("toto");
        59 l.add("titi");
        60 l.addLast("bla");
        61 l.addLast("bli");
        62 l.add("doh");
         bl, bli", l.toString());
64 }<br>Cours 9– (Stéphane Airiau)
```

```
\begin{array}{c|c}\n 66 & \text{QTest} \\
 \hline\n 67 & \text{mblic}\n\end{array}67 public void getList1() {
         68 MyList l = new MyList();
                      1.addLast("toto2");
         \begin{array}{c|c} 70 & 1.\text{add}(" \text{toto"}) \\ 71 & 1.\text{add}(" \text{titi"}) \end{array}\begin{array}{c|c} 71 & 1.\text{add("titi");} \\ 72 & 1.\text{addLast("bla)} \end{array}\begin{array}{c|c} 72 & 1.\text{addLast}("bla"); \\ 73 & 1.\text{addLast}("bli"); \end{array}73 l.addLast("bli");
         \begin{array}{c|c} 74 & 1.\text{add}("dob"); \\ \hline 75 & \text{assert} \text{Equals} \end{array}assertEquals("doh", l.get(0));
         76
                    }
         77
         78 @Test
         79 public void getList2() {
         80 MyList 1 = new MyList();
         81 l.addLast("toto2");
         82 l.add("toto");
         83 l.add("titi");
         84 l.addLast("bla");
         85 l.addLast("bli");
         86 l.add("doh");
         87 assertEquals("toto", l.get(2));
88 }<br>Cours 9– (Stéphane Airiau)
                    }
```

```
90 @Test(expected=IllegalArgumentException.class)<br>91 public void getInvalid() {
         91 public void getInvalid() {
92 MyList l = new MyList();<br>93 LaddLast ("toto<sup>2</sup>"):
           93 l.addLast("toto2");
94 l.get(-1);
95 }
96
         97 @Test(expected=IllegalArgumentException.class)
98 public void getInvalid2() {<br>99 b MyList l = new Mylist()99 MyList l = new MyList();
100 l.addLast("toto2");
101 1.get(10);
102 }
103
```

```
127 @Test(expected=NullPointerException.class)<br>128 public void sumNull() {
           128 public void sumNull() {
129 MyList 1 = new MyList();<br>130 1.add("totoo");
             1.add("totoo");
\begin{array}{c|c} 131 & 1.\text{add}(\text{null});\\ 132 & \text{assertFquals} \end{array}assertEquals(5, l.sumLetter());
133 }
134
\begin{array}{c|c} 135 & \text{QTest}(\text{timeout} = 1000) \\ 136 & \text{public void toStringS} \end{array}136 public void toStringSpeed() {
137 MyList l = new MyList();
138 for(int i=0;i<100000;i++) {
139 l.add(Integer.toString(i));
140 }
141 l.toString();
142 }
143 }
```
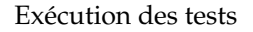

<span id="page-27-0"></span>Les tests sont exécutés en utilisant la classe JUnitCore.

en ligne de commande java org.junit.runner.JUnitCore TestClass [... autres classes de tests ...] depuis un code Java org.junit.runner.JUnitCore.runClasses(TestClass.class, ...)